# **university**<br> **diam**<br> **diam**<br> **diam**<br> **diam**

# Glossary of Terms

This is by no means a definitive list of terms. As you work with Moodle you may come across many terms that are not listed here. Wherever you see a question mark in a circle within Moodle, you can click on it for a definition.

# Moodle (Modular Object-Oriented Dynamic Learning Environment)

Moodle is a learning management system that enables you to create powerful, flexible, and engaging online learning experiences.

# **Blocks**

A block displays information in a small area in one of the side columns. For example, a block can display a calendar, the latest news or the students enrolled in a course.

#### Resources

Resources are static course material that students read but do not interact with. Resources can be found by selecting the **Add an activity or resource** link.

#### Book

The book module enables a teacher to create a multi-page resource in a book-like format, with chapters and subchapters. Books can contain media files as well as text and are useful for displaying lengthy passages of information which can be broken down into sections.

#### File

The file module enables a teacher to provide a file as a course resource. Where possible, the file will be displayed within the course interface; otherwise students will be prompted to download it.

#### Folder

The folder module enables a teacher to display a number of related files inside a single folder, reducing scrolling on the course page. A zipped folder may be uploaded and unzipped for display, or an empty folder created and files uploaded into it.

#### Label

The label module enables text and multimedia to be inserted into the course page in between links to other resources and activities. Labels are very versatile and can help to improve the appearance of a course if used thoughtfully.

#### Page

A complete single web page within Moodle, that you can format using Moodle's WYSIWYG HTML editor. The page module enables a teacher to create a web page resource using the text editor. A page can display text, images, sound, video, web links and embedded code, such as Google maps.

# **university**<br> **university**<br> **university**<br> **university**

# URL

Allows you to link to any web page or other file on the public web. It also allows you to link to any web page or other file that you have uploaded into your course files area from your own desktop computer.

### **Activities**

Interactive activities that enable students to interact with the instructor, the learning system, or each other. Activities can be found by selecting the **Add an activity or resource** link.

#### **Assignments**

Assignments allow the teacher to specify a task that requires students to prepare digital content (any format) and submit it by uploading it to the server. Typical assignments include essays, projects, reports and so on. This module includes grading facilities.

# Advanced uploading of files

Allows teachers to send files back to students in response to their submissions. A typical way to use this would be to edit the student's submitted file by adding comments and/or corrections, and then returning this file back to the student via the assignment. When a student clicks on the assignment, files sent to him or her appear as a list of Response files.

#### Online text

This assignment type asks students to submit text, using the normal Moodle editing tools. Teachers can grade them online, and even add inline comments or changes.

# Offline activity

This is useful when the assignment is performed outside of Moodle. It could be something elsewhere on the web or face-to-face. Students can see a description of the assignment, but can't upload files or anything. Grading works normally, and students will get notifications of their grades.

#### Blackboard Collaborate

The Blackboard Collaborate module enables teachers and students to meet in a virtual classroom by using Blackboard Collaborate web conferencing.

# **Chat**

The Chat module allows participants to have a real-time synchronous discussion via the web. This is a useful way to get a different understanding of each other and the topic being discussed – the mode of using a chat room is quite different from the asynchronous forums. The Chat module contains a number of features for managing and reviewing chat discussions.

# **Choice**

A choice activity is very simple – the teacher asks a question and specifies a choice of multiple responses. It can be useful as a quick poll to stimulate thinking about a topic; to allow the class to vote on a direction for the course; or to gather research consent.

# **university**<br> **uite** of the arts

#### **Database**

The Database module allows the teacher and/or students to build, display and search a bank of record entries about any conceivable topic. The format and structure of these entries can be almost unlimited, including images, files, URLs, numbers and text amongst other things. You may be familiar with similar technology from building Microsoft Access Filemaker databases.

# Feedback (survey)

The Survey module provides a number of verified survey instruments that have been found useful in assessing and stimulating learning in online environments. Teachers can use these to gather data from their students that will help them learn about their class and reflect on their own teaching.

#### Forum

This activity can be the most important – it is here that most discussion takes place. Forums can be structured in different ways, and can include peer rating of each posting. The postings can be viewed in a variety for formats, and can include attachments. By subscribing to a forum, participants will receive copies of each new posting in their email. A teacher can impose subscription on everyone if they want to.

#### **Glossary**

The glossary activity module enables participants to create and maintain a list of definitions, like a dictionary, or to collect and organise resources or information.

#### Lesson

A lesson allows you to add entire lessons that guide the student based on the student's answers. It might be helpful to think of a lesson as a kind of flowchart. The student reads some content. After the content, you ask the student some questions. Based on the answers the student gives, the system sends him or her to another page.

# **Quickmail**

The Quickmail block allow tutors to email course participants by providing a link to a tool that has a checkbox list of all participants in the course, a mail composition text area and a field for attaching a file from the course files area. After selecting each participant, an email will be sent to their standard email inbox. When multiple participants are selected, Quickmail sends an individual email to each one, so they will not be see the email address of any other recipients

# Quiz

This module allows the teacher to design and set quiz tests, consisting of multiple choice, true-false, and short answer questions. These questions are kept in a categorised database, and can be re-used within courses and even between courses. Quizzes can allow multiple attempts. Each attempt is automatically marked, and the teacher can choose whether to give feedback or to show correct answers. This module includes grading facilities.

# SCORM/AICC

A package is a bundle of web content packaged in a way that follows the SCORM or the AICC standard for learning objects. These packages can include web pages, graphics, Javascript programs, Flash

# **university**<br> **uite** of the arts

presentations and anything else that works in web browsers. The Package module allows you to easily upload any standard SCORM or AICC package and make it part of your course.

# Turnitin Assignment

Gives Moodle users convenient access to Turnitin's suite of learning tools including Plagiarism Prevention and GradeMark™, all without leaving the Moodle environment.

### **Wiki**

A Wiki enables documents to be authored collectively in a simple markup language using a web browser. The Moodle Wiki module enables participants to work together on web pages to add, expand and change the content. Old versions are never deleted and can be restored.

# Further Support

Additional support is on hand should you require help. Contact the Technology Enhanced Learning team at [elearning-support@arts.ac.uk](mailto:elearning-support@arts.ac.uk)

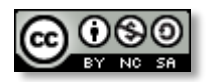

*This work by [Technology Enhanced Learning, University](http://www.yorksj.ac.uk/technology-enhanced-learning/technology-enhanced-learning.aspx) of the Arts London is licensed under a [Creative Commons Attribution-NonCommercial-ShareAlike 3.0 Unported License](http://creativecommons.org/licenses/by-nc-sa/3.0/)*